# **TASCAM Portacapture X8**

## **Linear PCM Recorder**

Please see the Reference Manual for information about all the unit's functions. You can download the Reference Manual from the TASCAM website.

Veuillez consulter le manuel de référence pour des informations sur toutes les fonctions de l'unité. Vous pouvez télécharger le manuel de référence depuis le site de TASCAM.

Consulte en el Manual de referencia la información completa acerca de todas las funciones de esta unidad. Puede descargar el Manual de referencia desde la página web de TASCAM.

Links zur digitalen Version dieser Anleitung und des Referenzhandbuchs finden Sie auf der deutschen Website (https://tascam.de/downloads/).

Consultare il manuale di riferimento per informazioni su tutte le funzioni dell'unità. È possibile scaricare il manuale di riferimento dal sito TASCAM.

Информация обо всех функциях устройства приводится в Руководстве по эксплуатации устройства. Руководство по эксплуатации также можно скачать на сайте компании TASCAM.

各機能の詳細については、リファレンスマニュアルをご覧ください。リファレンスマニュ アルは、TASCAMのウェブサイトからダウンロードすることができます。

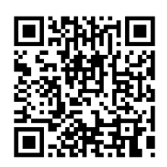

#### **Portacapture X8**

https://tascam.jp/int/product/portacapture\_x8/docs

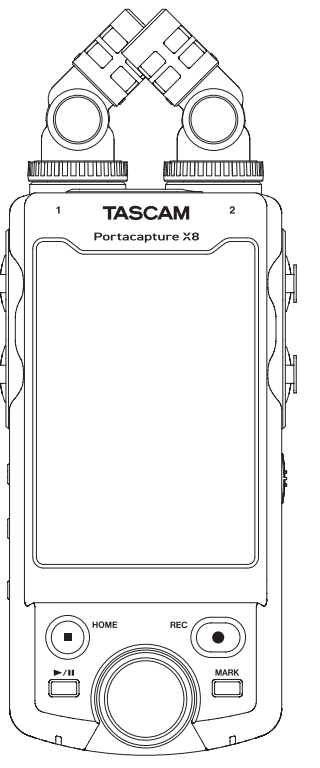

**РУКОВОДСТВО ПОЛЬЗОВАТЕЛЯ**

## <span id="page-1-0"></span>**РУКОВОДСТВО ПОЛЬЗОВАТЕЛЯ**

## **ВАЖНЫЕ ИНСТРУКЦИИ ПО БЕЗОПАСНОСТИ**

#### **ПРЕДУПРЕЖДЕНИЕ: ВО ИЗБЕЖАНИЕ ВОЗНИКНОВЕНИЯ ПОЖАРА ИЛИ ПОРАЖЕНИЯ ЭЛЕКТРИЧЕСКИМ ТОКОМ НЕ ПОДВЕРГАЙТЕ УСТРОЙСТВО ВОЗДЕЙСТВИЮ ДОЖДЯ ИЛИ ПОВЫШЕННОЙ ВЛАЖНОСТИ.**

- **1.** Прочитайте данные инструкции.
- **2.** Сохраняйте данные инструкции.
- **3.** Обратите внимание на все предупреждения.
- **4.** Выполняйте все инструкции.
- **5.** Не используйте оборудование вблизи воды.
- **6.** Очищайте устройство только сухой тканью.
- **7.** Не заглушайте вентиляционные отверстия. Выполняйте установку в соответствии с инструкциями изготовителя.
- **8.** Не устанавливайте устройство вблизи источников тепла, таких как радиаторы, обогреватели, печи и другое оборудование (в том числе усилители), которое выделяет тепло.
- **9.** Используйте только соединения / вспомогательные средства, указанные изготовителем.
- **10.** Отключайте оборудование от розетки во время грозы или когда оно долгое время не используется.
- **11.** Сервисное обслуживание должен выполнять квалифицированный сервисный персонал. Сервисное обслуживание требуется, если устройство было какимто образом повреждено, например, при повреждении провода питания или вилки, проливе жидкости или попадании посторонних объектов, а также если устройство попало под действие дождя или влаги, не работает нормально или если его уронили.
- • Следует соблюдать осторожность при использовании наушников с устройством, так как чрезмерное звуковое давление (громкость) в наушниках может вызвать потерю слуха.
- • Если у вас возникли проблемы при использовании данного изделия, обратитесь в компанию TEAC за помощью. Не используйте изделие до тех пор, пока оно не будет отремонтировано.

## **ПРЕДУПРЕЖДЕНИЕ**

Во избежание повреждения слуха, не допускайте длительного прослушивания на большой громкости.

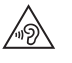

## **ОСТОРОЖНО**

- Избегайте попадания капель и брызг на устройство.
- Не располагайте объекты, наполненные водой, такие как вазы, на поверхности устройства.
- Не устанавливайте устройство в ограниченном пространстве, например, в шкафу.
- Если с устройством используются батареи (включая батарейный блок или отдельные батареи), их не следует подвергать воздействию солнечного света, огня или повышенного тепла.
- ПРЕДОСТЕРЕЖЕНИЕ для изделий, в которых используются сменные литиевые батареи: существует опасность взрыва, если батарею заменить на батарею неподходящего типа. Заменяйте только идентичными батареями или батареями того же типа.

## **ПРЕДУПРЕЖДЕНИЕ, КАСАЮЩЕЕСЯ БАТАРЕЙ**

В изделии используются батареи. При неправильном использовании батарей возможна утечка, разлом или другие проблемы. При использовании батарей всегда соблюдайте приведенные ниже меры предосторожности.

- • Никогда не заряжайте неперезаряжаемые батареи. Это может повредить батареи и вызвать утечку, что может привести к пожару или травме.
- Во время установки батарей соблюдайте указанную полярность (плюс/минус,  $\bigoplus$ / $\ominus$ ), и устанавливайте батареи в точном соответствии с указанием полярности в отсеке для батарей. Установка с несоблюдением полярности может повредить батареи или вызвать утечку, что может вызвать пожар, травму или повреждение поверхностей вокруг батарей.
- При хранении и утилизации батарей, изолируйте их терминалы изолентой или аналогичным средством, чтобы предотвратить контакт с другими батареями или металлическими объектами.
- • При выбрасывании батарей, соблюдайте инструкции по утилизации, указанные на батареях, и местное законодательство.
- Не используйте батареи, кроме тех, которые рекомендованы. Не используйте вместе новые и старые батареи или батареи разных видов. Это может повредить батареи или вызвать утечку, что может вызвать пожар, травму или повреждение поверхностей вокруг батарей.
- • Не держите и не храните батареи вместе с металлическими объектами. Возможно замыкание батарей, что приведёт к утечке, разлому или другим проблемам.
- Не нагревайте и не разбирайте батареи. Не кладите батареи в огонь или воду. Это может повредить батареи или вызвать утечку, что может вызвать пожар, травму или повреждение поверхностей вокруг батарей.
- Если из батарей вытекает жидкость, вытрите жидкость с корпуса отсека батарей перед установкой новых. Попадание жидкости батарей в глаза может вызвать потерю зрения. При попадании жидкости в глаза тщательно промойте глаза чистой водой, не трите и немедленно обратитесь к врачу. При попадании жидкости на тело или одежду возможно повреждение кожи или ожоги. Если это произошло, смойте жидкость чистой водой и немедленно обратитесь к врачу.
- Во время установки или замены батарей питание устройства должно быть отключено.
- • Если вы не планируете использовать устройство длительное время, извлеките батареи. Это может повредить батареи или вызвать утечку, что может вызвать пожар, травму или повреждение поверхностей вокруг батарей. Если из батарей вытекает жидкость, вытрите жидкость с отсека для батарей перед установкой новых.
- Не разбирайте батарею. Кислота внутри батареи может повредить кожу или одежду.

#### Введение

Благодарим за приобретение TASCAM Portacapture X8. Перед эксплуатацией устройства внимательно прочитайте настоящее Руководство пользователя, чтобы использовать излелие правильно и с максимальной эффективностью в течение многих лет. После прочтения настоящего руководства храните его в надёжном месте с возможностью использования при необходимости.

Вы также можете скачать данное Руководство пользователя на сайте компании TASCAM

## Примечания, касающиеся настоящего

#### Руководства пользователя

В настоящем Руководстве пользователя даётся представление об основных функциях устройства. Информация обо всех функциях устройства приводится в Руководстве по эксплуатации устройства.

Руководство по эксплуатации также можно скачать на сайте компании TASCAM

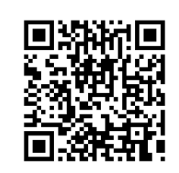

## **Portacapture X8**

https://tascam.ip/int/product/ portacapture x8/docs

#### Содержание

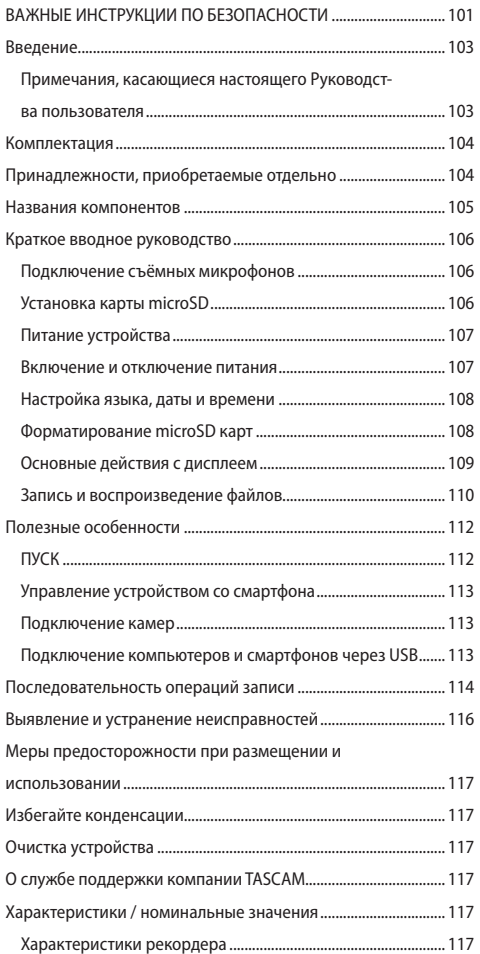

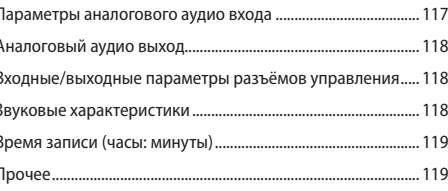

Информация об изделии, приведенная в настояшем руководстве, носит справочный характер и не содержит гарантий относительно нарушений интеллектуальных прав. Корпорация ТЕАС не несет ответственности за нарушения интеллектуальных прав третьих лиц и любые другие нарушения, возникшие в результате использования данного изделия.

Собственность третьих лиц, защищённая авторским правом, не может использоваться для иных целей, кроме личного удовольствия, без разрешения обладателей прав, признанных законом об авторских правах. Всегда используйте устройство по назначению.

Корпорация ТЕАС не несёт ответственности за нарушения прав со стороны пользователей изделия.

#### <span id="page-4-0"></span>Комплектация

Перечисленные ниже компоненты входят в комплект изделия. Сохраняйте упаковку на случай необходимости транспортировки в будущем.

Если какие-то компоненты отсутствуют или были повреждены при транспортировке, свяжитесь с продавцом устройства.

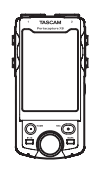

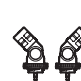

Основное устройство × 1

Съёмные микрофоны  $\times$  1 (пара левый/правый)

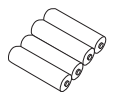

Шелочные батареи типа АА

Руководство пользователя (настоящее руководство, включая гарантийный талон)

Руководство по регистрации TASCAM х 1

## <span id="page-4-1"></span>Принадлежности, приобретаемые

#### отдельно

Перечисленные ниже компоненты не входят в комплект поставки изделия.

Пожалуйста, приобретайте их в зависимости от ваших потребностей.

 $\bullet$  microSD карты

Необходимы для записи и воспроизведения файлов на **УСТРОЙСТВА** 

В ланном устройстве могут использоваться карты microSD Класс 10 или выше совместимые с SD. SDHC и SDXC стандартами.

Перечень microSD карт, которые гарантированно могут использоваться с данным устройством, приведен на сайте TASCAM (https://tascam.ip/int/product/portacapture\_x8/ docs). Кроме того, обратитьсяв службу поддержки компании ТАЅСАМ

• Kañenu LISR

Для подключения данного устройства к компьютеру(Windows/Mac) или смартфону, потребуется **IISB** кабель

Ланное устройство имеет USB порт Type-C. Подготовьте USB кабель для соответствующего USB порта компьютера или смартфона.

• Кабели USB, предназначенные только для зарядки, использовать нельзя.

Подключение к iOS устройству через порт lightning

Потребуется фирменный адаптер Apple Lightning на USB Камеру и доступный в продаже кабель с Туре-А на Type-C.

#### Подключение к компьютеру или смартфону по USB порту Type-C

Потребуется доступный в продаже кабель с Туре-А на Tvpe-C.

Подключение к смартфону через USB порт micro-B

Потребуется доступный в продаже кабель с Type-B на Tyne-C

#### Подключение к компьютеру через USB порт Type-A

Потребуется доступный в продаже кабель с Type-A на Type-C.

• Сетевой адаптер PS-P520U Используется для работы устройства от сети.

#### **ПРИМЕЧАНИЕ**

Данное устройство не имеет функции заряда аккумуляторов при подключении к сети электропитания.

• Bluetooth ananyep AK-BT1

Необходим для управления данным устройством со смартфона через Bluetooth соединение.

#### <span id="page-5-0"></span>**Названия компонентов**

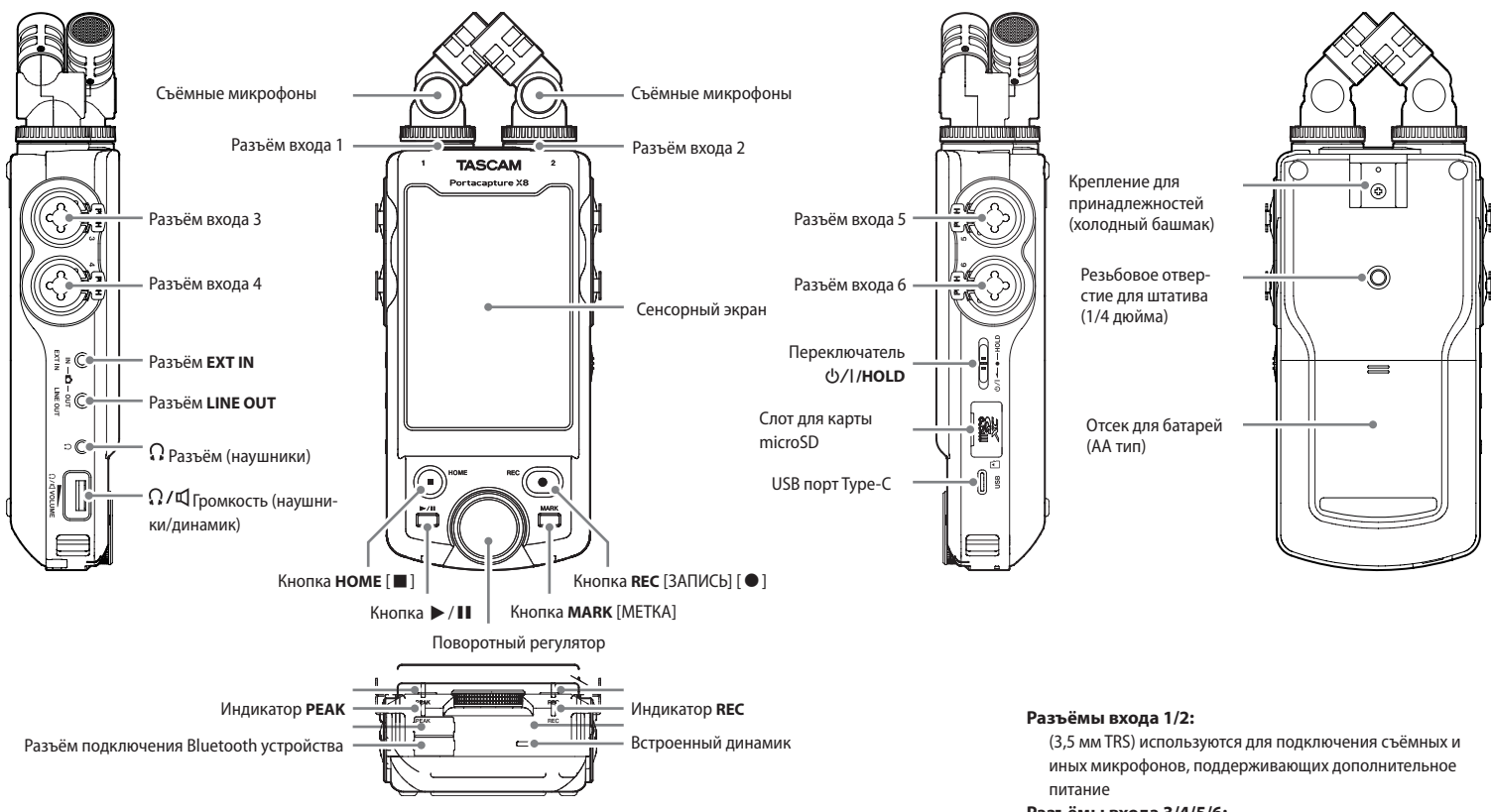

Разъём Bluetooth устройства:

Предназначен для подключения Bluetooth адаптера AK-BT1. [\(см. «Управление устройством со смартфона» на стр. 113\)](#page-13-1)

Съёмные микрофоны можно подключать двумя способами. [\(см. «Подключение съёмных микрофонов» на стр. 106\)](#page-6-1)

#### **Разъёмы входа 3/4/5/6:**

(XLR/TRS) используются для подключения внешних микрофонов или линейных выходов других устройств

#### <span id="page-6-0"></span>**Краткое вводное руководство**

#### <span id="page-6-1"></span>**Подключение съёмных микрофонов**

Съёмные микрофоны можно подключать двумя способами.

#### **X-Y подключение**

В этом положении пара микрофонов закрыта, обеспечивая возможность записи в условиях чистого стерео акустического поля с наименьшей разностью фаз.

#### **A-B стерео подключение**

В этом положении запись производится с широким стерео полем лево - право.

**1.** При подсоединении проследите, чтобы металлические диски были с той же стороны, что и экран.

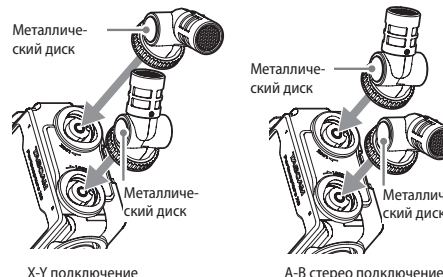

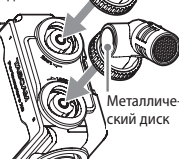

**2.** Поверните фиксирующие кольца, чтобы закрепить микрофоны на устройстве.

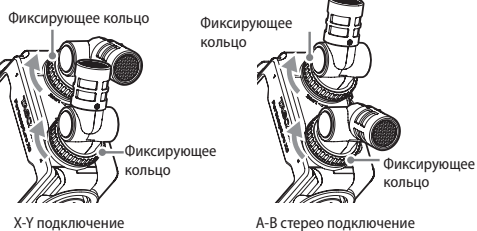

Съёмные микрофоны становятся доступны при повороте фиксирующих колец до упора.

Микрофон может остаться неопознанным, если его фиксирующее кольцо не было полностью повёрнуто до упора.

Всегда используйте съёмные микрофоны вместе как пару.

#### **ПРИМЕЧАНИЕ**

- o Отсоединить микрофоны можно, проделав то же самое в обратном порядке.
- o Углы съёмных микрофонов не регулируются.
- o Съёмные микрофоны не возможно поворачивать.

#### **СОВЕТ**

Разъёмы входа 1/2 поддерживают подачу питания и могут использоваться петличными микрофонами со стандартным TRS джеком 3,5 мм (Кончик: Горячий, Кольцо: Холодный, Гильза: Земля).

#### **Установка карты microSD**

Откройте крышку слота microSD карты и вставьте карту microSD.

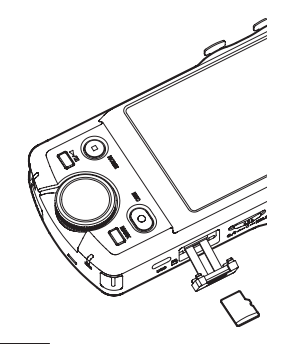

#### **ПРИМЕЧАНИЕ**

Карты microSD требуют бережного обращения. Чтобы не допустить повреждения microSD карты, соблюдайте следующие меры предосторожности.

- o Не оставляйте карту памяти в местах с повышенной или пониженной температурой;
- o Не оставляйте карту памяти в местах с повышенной влажностью;
- o Не допускайте их намокания;
- o Не кладите на них вещи и не сдавливайте;
- Не допускайте ударов по ним;
- o Не извлекайте и не вставляйте их во время записи, воспроизведения, передачи данных и прочих к ним обращений;
- o При транспортировке, например, храните их в контейнерах.

#### <span id="page-7-0"></span>**Питание устройства**

Питание устройства осуществляется двумя способами: от батарей типа AA, или от внешнего источника через USB порт.

#### **Использование батарей типа AA**

- **1.** Снимите крышку отсека батарей и вставьте 4 AA батареи, расположив их в соответствии с обозначениями  $\oplus$  и  $\ominus$ как показано на иллюстрации.
- **2.** Закройте крышку отсека для батарей.

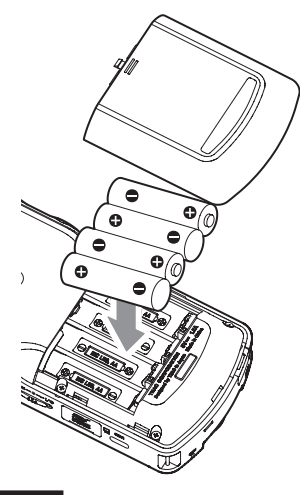

#### **ПРИМЕЧАНИЕ**

- Устройство не может заряжать Ni-MH аккумуляторы. Используйте специальное зарядное устройство.
- Прилагаемые щелочные батареи предназначены для проверки работоспособности устройства и не прослужат долго.

#### **Использование внешнего питания**

Подсоедините к USB порту на данном устройстве питание от внешнего источника.

На иллюстрации в качестве примера приводится подключение к устройству сетевого адаптера PS-P520U (приобретается отдельно).

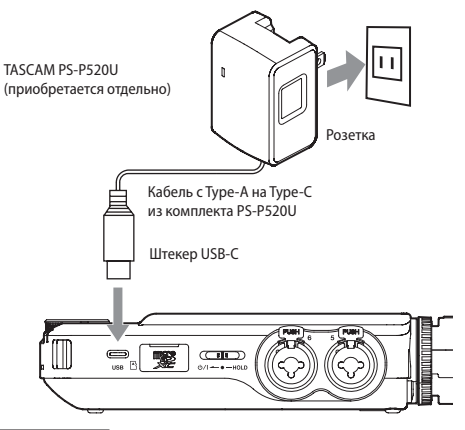

#### **ВНИМАНИЕ**

Крайне рекомендовано использование сетевого адаптера PS-P520U (приобретается отдельно), специально разработанного для данного устройства. При использовании другого внешнего источника питания, убедитесь, чтобы он соответствовал следующим характеристикам:

- o Подаваемое напряжение: 5 В
- o Подаваемый ток: 1,5 A или более

Использование внешних источников питания с другими характеристиками может привести к неисправности, перегреву, возгоранию и другим проблемам. При неисправной работе устройства, прекратите использование и обратитесь в магазин, в котором вы его приобрели, либо в Службу поддержки компании TASCAM для осуществления ремонта.

#### **ПРИМЕЧАНИЕ**

- В случае подключения внешнего источника питания, сила тока которого меньше 1,5 A, устройство автоматически включит ЭНЕРГОСБЕРЕГАЮЩИЙ РЕЖИМ, некоторые функции в котором не работают.
- При заводских настройках по умолчанию, когда подсоединяется внешний источник питания, устройство питается только от него, даже если в устройство вставлены батареи.

Параметры электропитания можно изменить, перейдя в ОСНОВНЫЕ НАСТРОЙКИ > ПИТАНИЕ/ДИСПЛЕЙ > ВЫБОР ИСТ. ПИТАНИЯ.

• Более подробная информация приводится в Руководстве по эксплуатации.

#### **Включение и отключение питания**

#### **Включение питания**

Потяните переключатель  $\langle$ <sup>b</sup>/l/HOLD в сторону  $\langle$ <sup>b</sup>/l и удерживайте, пока не включится экран. После этого переключатель можно отпустить.

Сенсорный экран включается при запуске устройства.

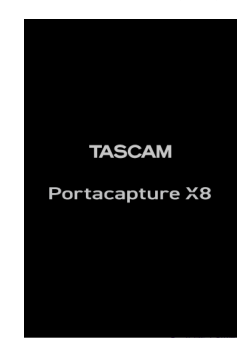

При первом запуске устройства открываются настройки, чтобы выбрать ЯЗЫК. Со второго раза открывается главный экран ДОМОЙ последнего открытого в меню ПУСК приложения, когда устройство было выключено.

#### <span id="page-8-0"></span>**Выключение питания**

Сместите переключатель  $\langle$ b/I/HOLD в сторону  $\langle$ b/I и удерживайте, пока экран не погаснет. Затем отпустите переключатель.

#### **Настройка языка, даты и времени**

#### **Выбор языка**

При первом включении после покупки, устройство предлагает выбрать ЯЗЫК.

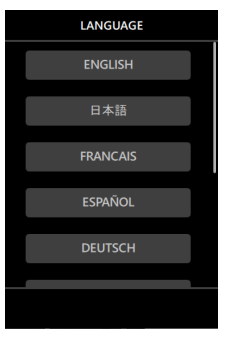

**1.** Прокрутите экран вертикально и найдите необходимый.

#### **Варианты:**

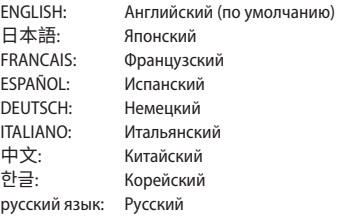

**2.** Нажмите на соответствующую кнопку, чтобы установить необходимый язык.

#### **ПРИМЕЧАНИЕ**

Язык всегда можно изменить снова, перейдя в ОСНОВНЫЕ НАСТРОЙКИ > СИСТЕМА > ЯЗЫК. Подробнее см. в Руководстве по эксплуатации.

#### **Настройка даты и времени**

После установки языка, при сброшенных дате и времени всегда автоматически предлагается задать новые значения в настройках ДАТА/ВРЕМЯ.

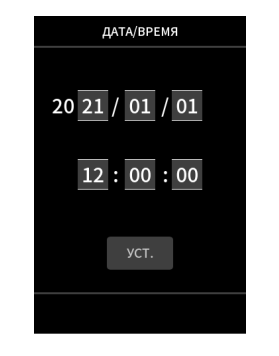

- **1.** Для установки даты и времени дотроньтесь и прокрутите значения.
- **2.** Нажмите кнопку УСТ., чтобы подтвердить настройку. **ПРИМЕЧАНИЕ**
- После того, как дата и время заданы, при установке карты microSD, требующей форматирования, будет запрошено соответствующее подтверждение.
- Дату и время также можно изменить, перейдя в ОСНОВНЫЕ НАСТРОЙКИ > СИСТЕМА > ДАТА/ВРЕМЯ. [\(см. «Экран ОСНОВНЫЕ](#page-12-1)  [НАСТРОЙКИ» на стр. 112\)](#page-12-1)

#### **Форматирование microSD карт**

При установке не отформатированной карты появляется следующее сообщение. Нажмите БЫСТР. ФОРМАТ. или ПОЛНАЯ ОЧИСТКА, чтобы начать форматирование.

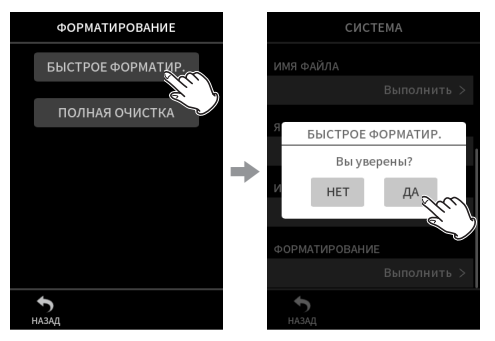

- o При первом использовании карт microSD с данным устройством рекомендуется ПОЛНАЯ ОЧИСТКА.
- o После успешного завершения форматирования открывается меню ПУСК (выбор приложений-режимов).

#### **ВНИМАНИЕ**

При форматировании все данные на карте microSD удаляются.

Прежде чем начать форматирование, сохраните все необходимые файлы на компьютере.

#### **ПРИМЕЧАНИЕ**

- Форматирование можно также выполнить, перейдя в ОСНОВНЫЕ НАСТРОЙКИ > СИСТЕМА > ФОРМАТИРОВАНИЕ. [\(см. «Экран ОСНОВНЫЕ НАСТРОЙКИ» на стр. 112\)](#page-12-1)
- С помощью опции ПОЛНАЯ ОЧИСТКА можно улучшить производительность, которая снизилась вследствие многократного использования. Если в ходе записи появляется сообщение «Ошибка продолжения записи» или «Проверка замедления карты с МЕТКОЙ BOF», отформатируйте карту с применением опции ПОЛНАЯ ОЧИСТКА.
- ПОЛНАЯ ОЧИСТКА проходит с проверкой карты на ошибки, и поэтому занимает больше времени, чем БЫСТР. ФОРМАТ.

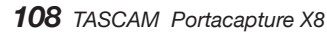

#### <span id="page-9-0"></span>**Основные действия с дисплеем**

Функции можно настраивать жестами нажатия, свайпа и скольжения на дисплее данного устройства.

При первом запуске устройства после установки языка, даты и времени, открывается меню ПУСК.

Меню ПУСК используется для запуска различных приложений и настроек.

#### **Запуск приложений записи**

**1.** Выберите приложение, проведя по середине экрана, как показано на иллюстрации.

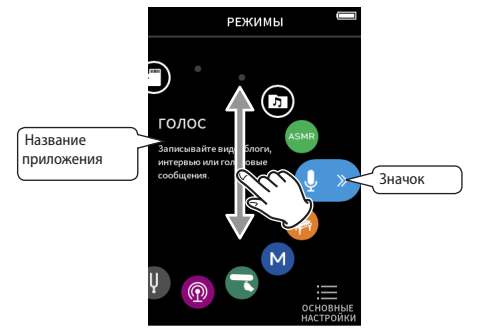

**2.** Нажмите на значок, чтобы запустить приложение.

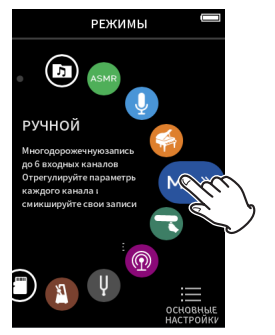

Произойдет переход на главный экран приложения.

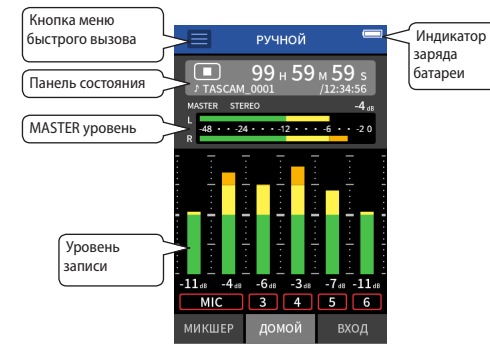

Приложение РУЧНОЙ режим записи

#### **Переключение между экранами**

Для перехода к другим экранам нажмите на вкладки внизу дисплея.

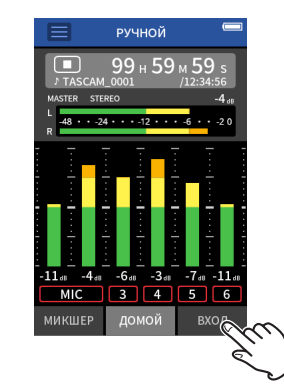

#### **Возвращение в меню ПУСК**

вызова

**1.** Нажмите на кнопку меню быстрого вызова вверху дисплея.

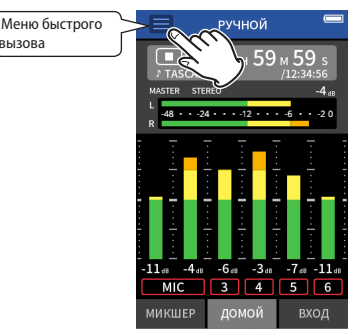

Меню быстрого вызова откроется внизу дисплея.

**2.** В меню быстрого вызова нажмите значок ПУСК.

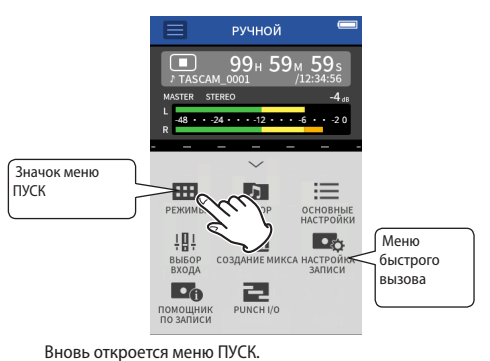

#### <span id="page-10-1"></span><span id="page-10-0"></span>**Запись и воспроизведение файлов**

#### **Запись**

Для того, чтобы начать запись, выберите в меню ПУСК приложение соответствующего типа, [\(см. «Приложения записи» на стр. 112\)](#page-12-2). Запустив приложение записи, необходимо также отрегулировать уровни каждого трека и всего микса, чтобы обеспечить должное качество звучания.

Предусмотренный в устройстве ПОМОЩНИК ЗАПИСИ не позволит пропустить ничего важного, и проследит, чтобы всё было сделано правильно. Его можно запустить только в приложении РУЧНОЙ РЕЖИМ. (При покупке ПОМОЩНИК ЗАПИСИ в устройстве включен по умолчанию.)

При переходе в РУЧНОЙ, запускается пошаговая процедура Помощника. Произведите настройки, следуя инструкциям. Когда ПОМОЩНИК ЗАПИСИ активирован, последовательно открываются экраны настроек, обеспечивая правильный порядок.

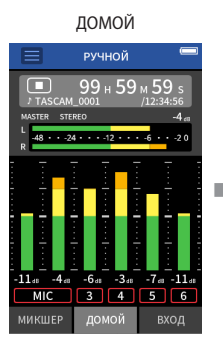

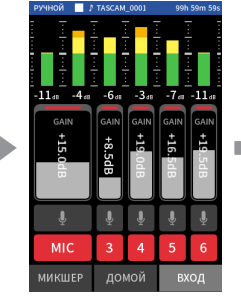

Регулировка уровней

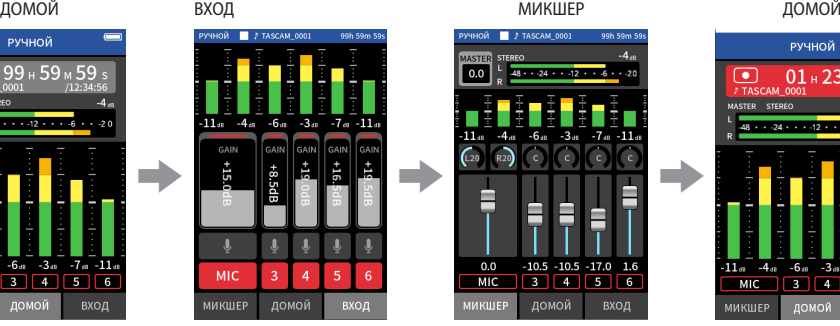

входа Баланс дорожек Запись

МИКШЕР

РУЧНОЙ

 $-48 \cdot 24 \cdot 13 \cdot 12 \cdot 16$ 

MIC 3 4 5 6

ДОМОЙ

вход

 $\bullet$ 

 $01 + 23 + 45$ 

#### **Шаг 1: Запуск приложения записи**

**1.** Выберите РУЧНОЙ в меню ПУСК и запустите приложение.

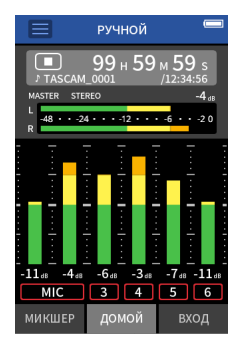

Откроется его главный экран ДОМОЙ.

#### **Шаг 2: Регулировка уровней входа**

**1.** Нажмите кнопку **REC** [0] на панели устройства.

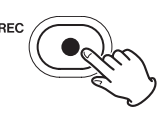

Начнёт мигать индикатор **REC** .

**2.** Нажмите внизу справа вкладку ВХОД, чтобы перейти к регулировке на экране ВХОД.

#### **ПРИМЕЧАНИЕ**

- i По умолчанию (ПОМОЩНИК ЗАПИСИ активирован), запись не возможно начать без прохождения всех пошаговых инструкций, настраивающих МИКШЕР.
- i Если ПОМОЩНИК ЗАПИСИ не нужен, запустите РУЧНОЙ режим, и на главном экране ДОМОЙ нажмите Меню быстрого вызова, и установите «ПОМОЩНИК ЗАПИСИ» на «ВЫКЛ.». После этого запись может начинаться не только с экрана МИКШЕР.
- На схеме [«Последовательность операций записи» на стр. 114](#page-14-1) указаны различия в действиях в зависимости от того, включен или выключен ПОМОЩНИК ЗАПИСИ.

Для примера процесса записи в данном руководстве описан РУЧНОЙ режим (со включенной функцией ПОМОЩНИК ЗАПИСИ), который является основным режимом работы устройства.

Описания процесса записи в других режимах см. в Руководстве по эксплуатации.

*110 TASCAM Portacapture X8*

**3.** Нажмите МИК или цифры 3–6 для включения/отключения дорожек.

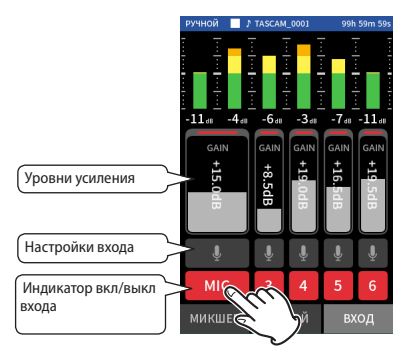

Треки с красным фоном будут записываться.

**4.** Отрегулируйте входные уровни фейдерами GAIN.

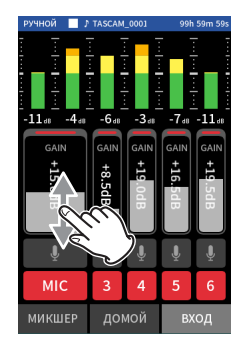

Следя за индикаторами уровней, установите фейдеры GAIN таким образом, чтобы максимальное значение не превышало −12 dB.

#### **ПРИМЕЧАНИЕ**

Если входной уровень превысит –2 dB, загорится индикатор пиков PEAK.

#### **Шаг 3: Настройка микшера**

**1.** Перейдите в МИКШЕР, нажав внизу слева на вкладку МИКШЕР.

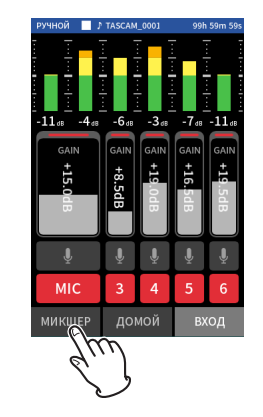

**2.** Отрегулируйте фейдер каждого трека, чтобы сбалансировать уровни, посылаемые на MASTER.

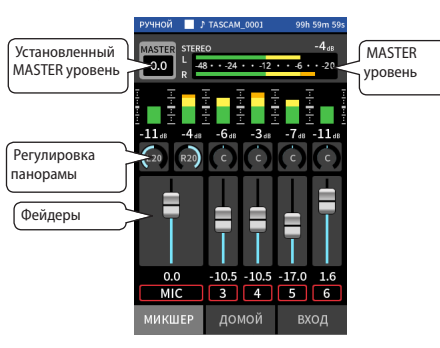

o Если входной уровень установить слишком низким, записанный звук будет тихим, но если если поднять его слишком высоко, звук будет искажаться (или прерываться).

#### **Шаг 4: Начало записи**

**1.** Нажмите кнопку REC [ ● ], чтобы начать запись.

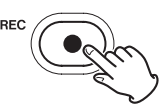

Когда начинается запись, загорается индикатор **REC**.

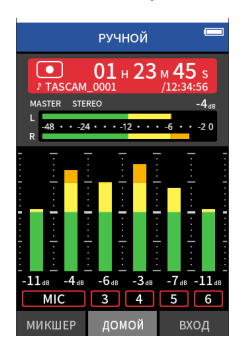

**2.** Нажмите **HOME** [■], чтобы закончить запись.

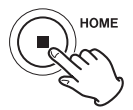

Когда запись прекращается, индикатор **REC** гаснет.

#### <span id="page-12-0"></span>**Воспроизведение**

Чтобы начать воспроизведение, нажмите кнопку  $\blacktriangleright$  /II.

#### **ПРИМЕЧАНИЕ**

Для того, чтобы прослушать запись через встроенный динамик, перейдите в ОСНОВНЫЕ НАСТРОЙКИ > НАСТРОЙКИ ВХОД/ВЫХ. > ДИНАМИК и установите ВКЛ.. Новое устройство поставляется с заводской установкой ВЫКЛ..

#### **Приостановка воспроизведения**

Чтобы поставить воспроизведение на паузу, во время воспроизведения нажмите кнопку 7/9 или кнопку **HOME** [8] . Для возобновления воспроизведения нажмите кнопку  $\blacktriangleright$  /II ещё раз.

#### **Остановка воспроизведения**

Для перехода к началу файла во время паузы или воспроизведения нажмите кнопку **HOME** [8].

#### **ПРИМЕЧАНИЕ**

Описание других функций воспроизведения приводится в полном Руководстве по эксплуатации.

#### **Прослушивание через наушники**

Подсоедините наушники к соответствующему разъёму  $\Omega$ .

#### **ВНИМАНИЕ**

Прежде, чем подсоединить наушники, переведите регулятор уровня громкости $\Omega$  /  $\mathbb Q$  (наушники/динамик) на минимум. Если этого не сделать, то возможно возникновение резких громких звуков, которые могут повредить слух или повлечь за собой различные проблемы.

#### **Настройка громкости**

Для изменения громкости встроенного динамика или наушников используйте регулятор  $\Omega$  /  $\mathbb Q$  (наушники/динамик).

## **Полезные особенности**

Здесь приводятся примеры лишь нескольких функций. Описания по использованию других функций см. в полном Руководстве по эксплуатации.

## **ПУСК**

Меню ПУСК используется для открытия приложений записи и настроек.

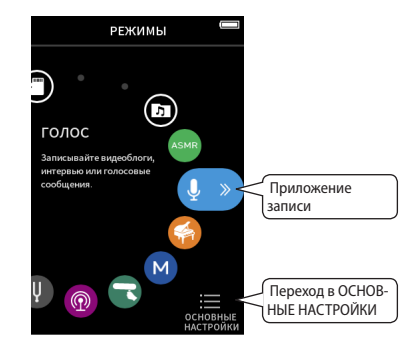

#### <span id="page-12-2"></span>**Приложения записи**

Следующие приложения предусмотрены для различных типичных ситуаций записи.

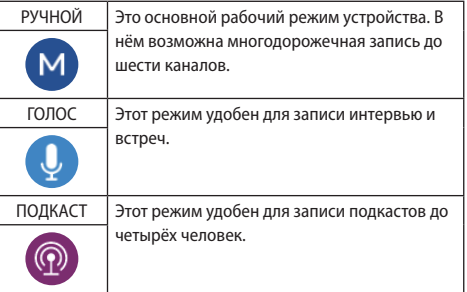

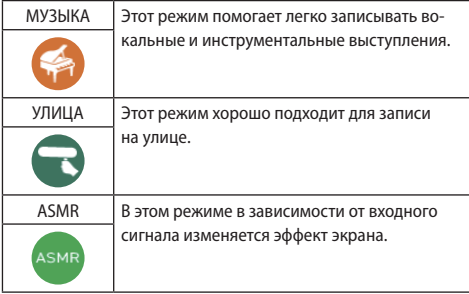

#### **ПРИМЕЧАНИЕ**

Дизайн и функции приложений, а также другие их особенности могут изменяться по мере выхода обновлений.

#### <span id="page-12-1"></span>**Экран ОСНОВНЫЕ НАСТРОЙКИ**

Нажимайте на разделы и меняйте настройки.

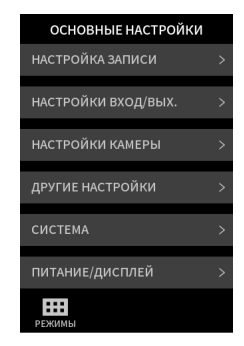

Информация обо всех настройках устройства приводится в Руководстве по эксплуатации устройства.

#### <span id="page-13-1"></span><span id="page-13-0"></span>Управление устройством со смартфона

При полключении Bluetooth алаптера AK-BT1 к ланному устройству через специальный разъём лля Bluetooth устройств, данным устройством можно управлять удалённо с помошью приложения на iOS/Android устройстве. Информация о том, как подключить (приобретаемый отдельно) Bluetooth адаптер АК-ВТ1 к данному устройству. а также о том, как установить и как работать в приложении для управления устройством, приведена в Руководстве по эксплуатации.

#### Подключение камер

При подключении цифровой SLR камеры появляется возможность использования следующих функций.

- Воспроизведение синхротонов и установка уровней
- Снижение уровня линейного выхода на разъёме LINE OUT для соответствия уровню камеры.

#### **COBET**

Синхротоны - это сигналы, которые одновременно записываются на аудиодорожке видеофайлов и в файлах данного устройства. Их можно использовать для синхронизации аудио при видеомонтаже.

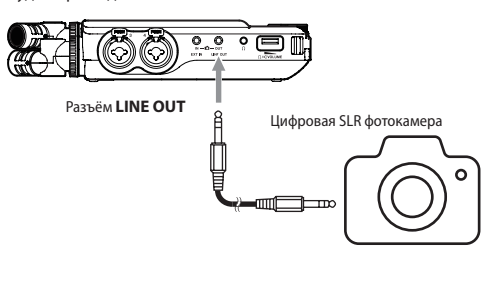

## Подключение компьютеров и смартфонов через USB

Подключение устройства к компьютеру (Windows/Mac) или смартфону через USB открывает следующие возможности.

- Использование устройства в качестве USB микрофона
- Параллельная запись на компьютере при одновременной записи на карту microSD в данном устройстве (резервное копирование)
- Мониторинг записи на компьютере
- Добавление аудио, снятого микрофонами данного устройства, к аудио, воспроизводимому на компьютере, и живая трансляция в Интернет (зацикливание)
- Использование устройства в качестве microSD картридера (только при подключении к компьютеру)

#### **ПРИМЕЧАНИЕ**

Для подключения данного устройства к компьютеру или смартфону потребуется USB кабель (приобретается отдельно). (см. «Принадлежности, приобретаемые отдельно» на стр. 104)

USB порт Type-C

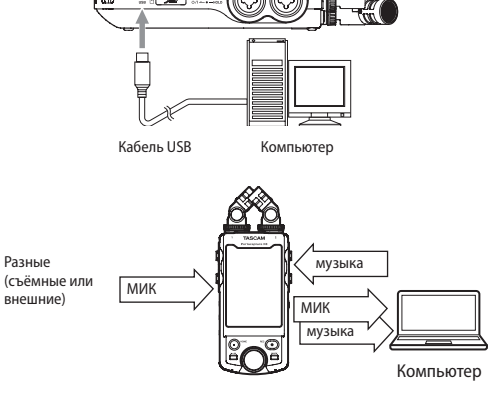

#### <span id="page-14-1"></span><span id="page-14-0"></span>**Последовательность операций записи**

В данном устройстве имеется ПОМОЩНИК ЗАПИСИ' и функция ПАУЗА ЗАПИСИ?. В зависимости от их включенного или выключенного состояния кнопки будут реагировать по разному

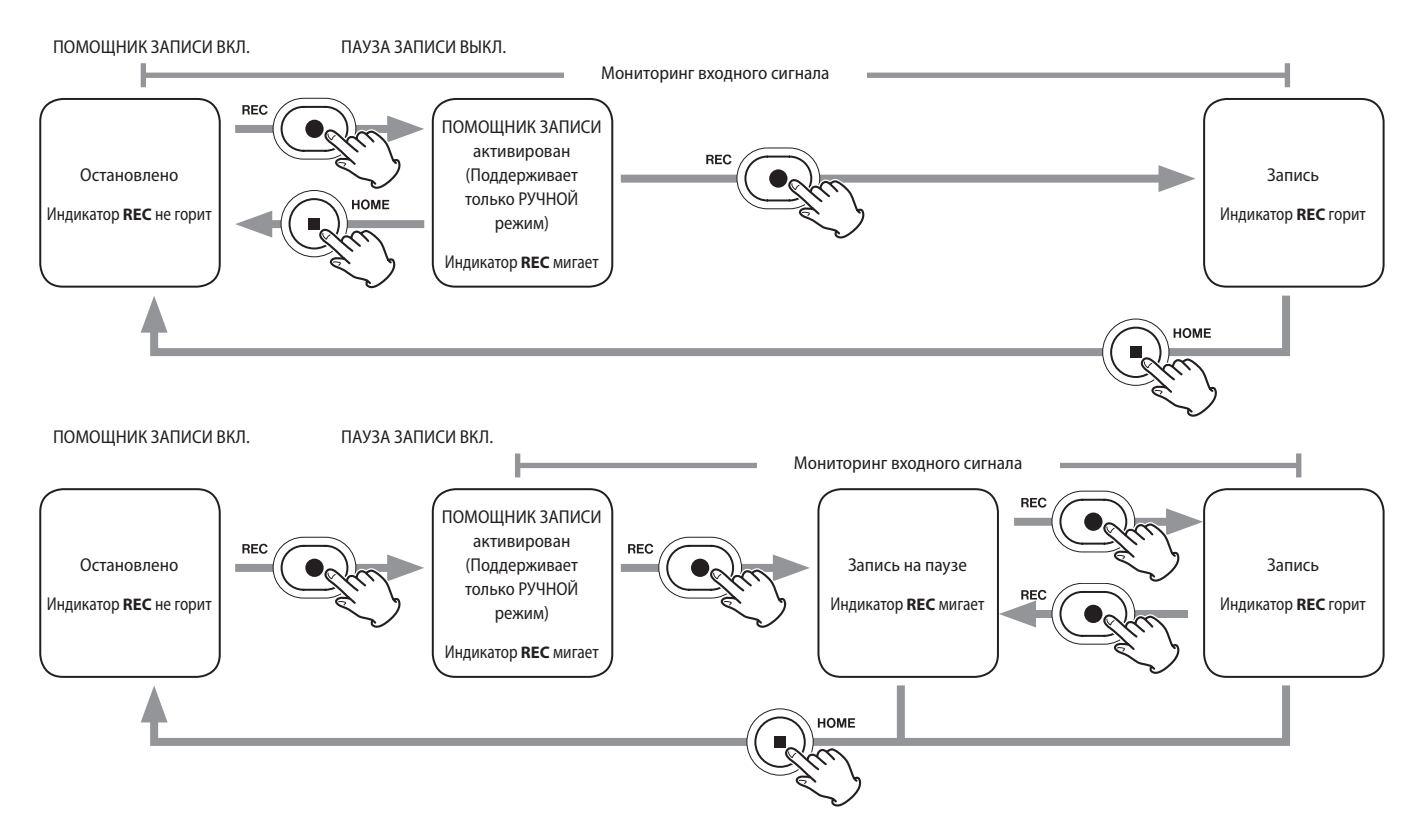

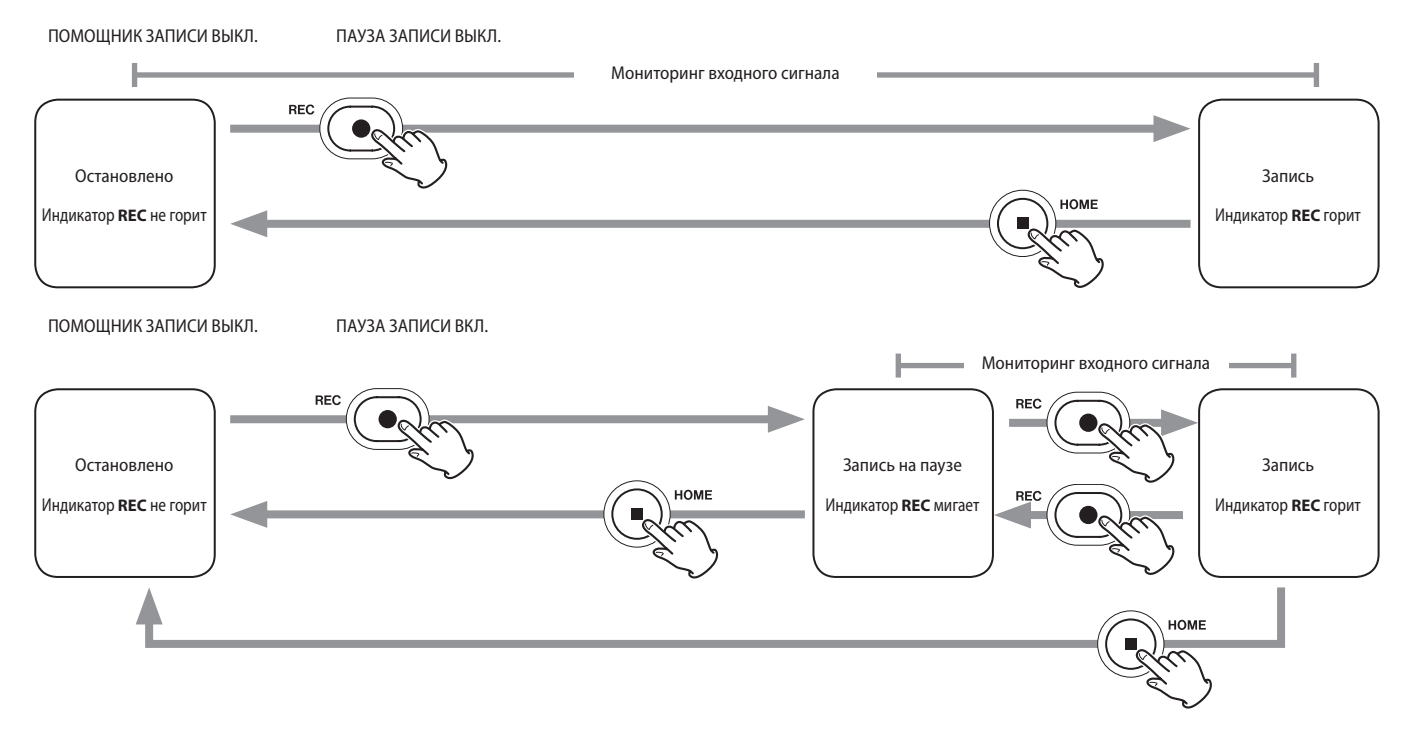

1 ПОМОЩНИК ЗАПИСИ предусмотрен только в приложении РУЧНОЙ. Во всех приложениях, кроме РУЧНОЙ, ПОМОЩНИК ЗАПИСИ отключен независимо от установок вкл./выкл.

<sup>2</sup> В данном устройстве предусмотрена функция ПАУЗА ЗАПИСИ, при включении которой оно начинает мониторить входной сигнал после нажатия кнопки **REC** [0] . Эта функция доступна во всех режимах записи.

Функцию ПАУЗА ЗАПИСИможно использовать для энергосбережения за счёт остановок. Кроме того, запись может возобновляться и останавливаться многократно без сохранения отдельных файлов.

Новое устройство поставляется с выключенной функцией ПАУЗА ЗАПИСИ.

При выключенной функции ПАУЗА ЗАПИСИ входной сигнал мониторится всегда, когда открыто какое-либо приложение записи.

При включенной функции ПАУЗА ЗАПИСИ входной сигнал мониторится, только когда активирован ПОМОЩНИК ЗАПИСИ, во время записи или когда запись поставлена на паузу.

ПАУЗА ЗАПИСИ активируется в меню ОСНОВНЫЕ НАСТРОЙКИ > НАСТРОЙКИ ЗАПИСИ.

## <span id="page-16-0"></span>Выявление и устранение неисправностей

Если с устройством возникли какие-либо проблемы, прежде чем обрашаться за помошью, произведите указанные ниже проверки. Если эти меры не помогут решить проблему, обратитесь в магазин, где вы приобрели устройство, или в Службу поддержки компании TASCAM.

#### Устройство не включается.

- Убедитесь, что переключатель (!)/ (HOLD не установлен в положение **HOLD**
- Убелитесь, что батареи установлены правильно.
- Убедитесь в том, что вилка и USB штекер адаптера питания TASCAM PS-P520U (приобретается отлельно) полсоелинены надёжно. Устройство может не работать должным образом при использовании USB разветвителя.

#### Устройство непроизвольно выключается.

- Убедитесь, что функция автоматического энергосбережения отключена
	- Функцию автоматического энергосбережения можно включить/выключить, перейдя в ОСНОВНЫЕ НАСТРОЙ-КИ > ПИТАНИЕ/ДИСПЛЕЙ > АВТО ЭНЕРГОСБЕРЕЖЕНИЕ.
	- Данное изделие отвечает европейским стандартам энергосбережения. Поэтому функция автоматического энергосбережения активируется как при работе от батарей, так и от адаптера. Если вы не хотите использовать функцию автоматического энергосбережения. переведите её в состояние ВЫКЛ.. (Заводская установка  $-$  «30 мин»)

#### Устройство не управляется с помощью кнопок

- Убедитесь, что переключатель (b/I/HOLD не установлен в положение НОІ D.
- Когда на дисплее отображается режим картридера microSD, другие операции с устройством невозможны.

#### Карта microSD не читается

• Убелитесь, что карта microSD вставлена полностью

#### Нет звука

- Проверьте выходной уровень наушников/динамика.
- Проверьте соединения системы мониторов и уровень громкости.
- Примите во внимание, что при нижеследующих условиях звук на динамик не выводится.
	- Когда регулятор громкости  $\Omega$  /  $\Psi$  (наушников/динамика) установлен на «0».
	- Когда в меню ОСНОВНЫЕ НАСТРОЙКИ > НАСТРОЙКИ ВХОД/ВЫХ. > ДИНАМИК выбрано «ВЫКЛ.»(см. «Экран ОСНОВНЫЕ НАСТРОЙКИ» на стр. 112)
	- Когда устройство находится в состоянии записи или в режиме готовности к записи
	- Когда используются разъёмы наушников и LINE OUT.

#### Запись невозможна

- Убедитесь, что на microSD карте достаточно свободной памяти.
- Если общее количество файлов достигает 5000, то запись СТАНОВИТСЯ НАВОЗМОЖНОЙ

#### Входной звук очень тихий или очень громкий

- Проверьте НАСТРОЙКИ ВХОДА.(см. «Запись и воспроизведение файлов» на стр. 110)
- Проверьте выходные уровни подключенного стороннего оборудования.

#### Невозможно стереть файл

• Зашишённые файлы (только для чтения) нельзя стереть.

#### Файлы устройства не видны на компьютере.

- Убелитесь, что устройство полключено к компьютеру с помошью USB-порта должным образом. Устройство может не работать правильно при использовании USB разветвителя.
- Убелитесь, что на лисплее устройства отображается надпись «microSD картридер».

#### Случайно был выбран не тот язык.

• Переведите переключатель (1)/ (HOLD в положение (1)/ и держите, пока устройство не выключится. Затем, при одновременном нажатии кнопки НОМЕ [■]. переведите переключатель (1)/1/HOLD к значку (1)/1 ещё раз. Появится меню выбора языка, и вы сможете выбрать язык CHORA

#### Появляется шум

• Если устройство используется поблизости с телевизором. радиоприёмником, усилителем или другим устройством с большим трансформатором, возможно появление шума в данном или в других устройствах.(см. «Меры предосторожности при размещении и использовании» на стр. 117)

## Громкость встроенного динамика слишком

#### мала

- Поверните регулятор громкости  $\Omega/\mathbb{C}$  (наушники/динамик) в сторону увеличения.
- Если при записи входные уровни были слишком малы, то она может с трудом прослушиваться даже при максимальной громкости динамика. Если максимальный входной уровень при записи близок к 0 дБ, то встроенный динамик будет выдавать почти максимальную громкость.
- Если необходимо сделать громче, подключите внешнюю акустическую систему, активную или с усилителем.

#### Не правильные дата/время

• Установить правильные значения можно, перейдя в ОСНОВНЫЕ НАСТРОЙКИ > СИСТЕМА > ДАТА/ВРЕМЯ.(см. «Экран ОСНОВНЫЕ НАСТРОЙКИ» на стр. 112)

## <span id="page-17-1"></span><span id="page-17-0"></span>**Меры предосторожности при размещении и использовании**

- $\bullet$  Диапазон рабочих температур устройства: 0–40 °С.
- o Не устанавливайте устройство в следующих местах (в противном случае возможно ухудшение качества звука и/ или неправильное функционирование):

с повышенными уровнями вибрации напротив окна и везде, где возможно воздействие прямых солнечных лучей

вблизи обогревателей и в других местах с очень высокой температурой

при очень низкой температуре

с высоким уровнем влажности или плохой вентиляцией с повышенным уровнем пыли

под прямым воздействием дождя и других осадков

- o При помещении вблизи усилителя мощности или другого оборудования, содержащего большой трансформатор, возможно гудение. В таком случае увеличьте расстояние между устройством и другим оборудованием.
- o При использовании на близком расстоянии данное устройство может вызвать цветовые помехи на экране телевизора или шум радиоприемника. В этом случае расположите устройство дальше от телевизора или радиоприемника.
- o Устройство может воспроизводить шум, если на близком расстоянии используется мобильный телефон или другие беспроводные устройства для звонков или приёма и передачи сигналов. В таком случае увеличьте расстояние между устройством и другим оборудованием или выключите оборудование.
- o Не располагайте устройство на усилителе мощности или другом оборудовании, выделяющем тепло.

## **Избегайте конденсации**

Конденсация может возникнуть при перемещении устройства из холода в тепло, при использовании устройства в быстро нагретом помещении или в иных случаях резкого изменения температуры. Чтобы этого избежать или если уже произошло изменение температуры, выдержите устройство при новой температуре помещения в течение одного или двух часов перед тем, как его использовать.

## **Очистка устройства**

Протирайте устройство сухой мягкой тканью. Не протирайте салфетками, пропитанными химическими очистителями, растворителем, спиртом и другими химическими веществами. Это может вызвать повреждение или обесцвечивание поверхности.

## **О службе поддержки компании TASCAM**

Изделия TASCAM обслуживаются и обеспечиваются гарантийным ремонтом только в стране/регионе их приобретения. Если после покупки потребуется поддержка, найдите в списке дистрибьютеров TASCAM на официальном сайте TEAC (https:// teac-global.com/) компанию представителя в регионе, где было приобретено изделие.

При обращении потребуется адрес (почтовый или URL) магазина или интернет-магазина, где было приобретено изделие. Также может потребоваться гарантийный талон и подтверждение покупки.

#### **Характеристики / номинальные значения**

#### **Характеристики рекордера**

#### **Устройства хранения данных**

Карта microSD (64 МБ −2 ГБ) Карта microSDHC (4–32 ГБ) Карта microSDXC (48–512 ГБ)

#### **Форматы записи/воспроизведения**

WAV (BWF): 44,1/48/96/192 кГц, 16/24 бит или 32 бит float MP3: 44,1/48 кГц, 128/192/256/320 кбит/с

#### **Количество каналов**

Входные каналы: максимум 6 каналов Треки записи: максимум 8 треков

#### **Параметры аналогового аудио входа**

#### **Микрофонные входы (сбалансированные) Разъёмы входа 3/4/5/6 (опция «МИК» в настройках входа)**

Разъёмы: Эквивалентный XLR-3-31 (1: Земля, 2: Горячий, 3: Холодный) 6,3 мм стандартный разъём TRS (Кончик: Горячий, Кольцо: Холодный, Гильза: Земля) (Фантомное питание поддерживается только XLR) Входное сопротивление: 2,2 kΩ или больше Максимальный входной уровень: +2 dBu

Минимальный входной уровень: −75 dBu

**Разъёмы входа: 3/4/5/6 (опция «ЛИНЕЙНЫЙ» в настройках входа)**

#### Разъёмы:

Эквивалентный XLR-3-31

- (1: Земля, 2: Горячий, 3: Холодный)
- 6,3мм стандартные TRS разъёмы
	- Входное сопротивление: 9 kΩ или больше
	- Номинальный уровень входа: +4 dBu (GAIN на минимум)
	- Максимальный входной уровень: +24 dBu
	- Минимальный входной уровень: −53 dBu

## <span id="page-18-0"></span>**Микрофонные входы (несбалансированные):**

#### **Разъёмы входа 1/2**

#### **(с поддержкой подачи питания)**

Разъёмы: 3,5 мм TRS мини джеки Входное сопротивление: 85 kΩ или больше Максимальный входной уровень: +1 дБВ Минимальный входной уровень: –69,3 дБВ

#### **Линейный вход (несбалансированный): разъём EXT IN**

Разъём: 3,5 мм стерео мини джек Входное сопротивление: 8,5 кОм или более Номинальный уровень входа: −10 дБВ(GAIN на минимум) Максимальный входной уровень: +10 дБВ Минимальный входной уровень: –48 дБВ

#### **Аналоговый аудио выход**

#### **Линейный выход (несбалансированный):**

#### **разъём LINE OUT**

Разъём: 3,5 мм стерео мини джек Выходное сопротивление: 200 Ω Номинальный уровень выхода: −14 дБВ Максимальный уровень выхода: +6 дБВ

 $\bullet$  0 дБу = 0,775 Врмз, 0 дБВ = 1 Врмз

#### **Выход для наушников: разъём для наушников**

Разъём: 3,5 мм стерео мини джек Максимальный выход: 45 мВт + 45 мВт (THD+N 0,1% или меньше, при нагрузке 32 Ω)

#### **Встроенный динамик**

0,4 Вт (моно)

#### **Входные/выходные параметры разъё-**

#### **мов управления**

#### **Порт USB**

Разъём: Type-C Формат: USB 2.0 ВЫСОКОСКОРОСТНОЙ mass storage class

#### **Разъём подключения Bluetooth устройства**

Только для Bluetooth адаптера (AK-BT1)

#### **Звуковые характеристики**

#### **Неравномерность АЧХ**

Pазъемы входа 1–6 и pазъем EXT IN для данных PCM 20 Гц – 20 кГц при 48 кГц: +0/−0,3 dB (JEITA) 20 Гц – 60 кГц при 192 кГц: +0/−2,5 dB (JEITA)

#### **Отношение Сигнал/Шум**

Pазъемы входа 1–2 для данных PCM (20 кГц SPCL LPF, A-коррекция) 101 dB (48 кГц) Pазъемы входа 3–6 и pазъем EXT IN для данных PCM (20кГц SPCL LPF, A-коррекция) 102 dB (48 кГц)

#### **Коэффициент нелинейных искажений (THD+N)**

Разъемы входа 1–2 для данных PCM (синусоидальный сигнал 1 кГц, вход −5 dBFS, GAIN на минимум, 20 кГц SPCL LPF) 0,005 % Разъемы входа 3–6 (LINE IN) для данных PCM (синусоидальный сигнал 1 кГц, вход −5 dBFS, GAIN на минимум, 20 кГц SPCL LPF)

0,008 %

Разъемы входа 3–6 (MIC IN) для данных PCM (синусоидальный сигнал 1 кГц, вход −5 dBFS, GAIN на минимум, 20 кГц SPCL LPF) 0,006 %

Примечание: JEITA – означает соответствие стандарту JEITA CP-2150

## *118 TASCAM Portacapture X8*

#### <span id="page-19-0"></span>**Время записи (часы: минуты)**

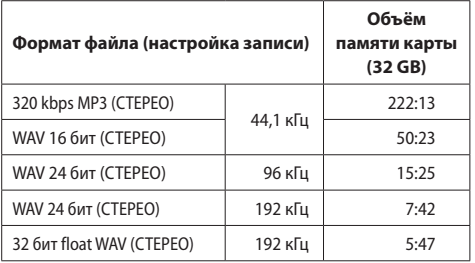

- o Указанное выше время записи является приблизительным. Оно может различаться в зависимости от того, какая карта используется: microSD/microSDHC/microSDXC.
- o Указанное выше время записи не является непрерывным временем записи, а скорее общим возможным временем записи для карт microSD/microSDHC/microSDXC.
- o В режиме моно продолжительность записи может быть примерно вдвое больше указанной в таблице.
- o При использовании двойной записи максимальная продолжительность будет примерно вдвое меньше указанной в таблице.

#### **Прочее**

#### **Питание**

4 AA батареи (alkaline, NiMH или lithium-ion) Питание через USB с компьютера Сетевой блок питания (TASCAM PS-P520E, приобретается отдельно)

#### **Потребляемая мощность**

7,5 Вт (максимально)

## **Время работы от батарей (непрерывная работа)**

o При работе от щелочных батарей (EVOLTA)

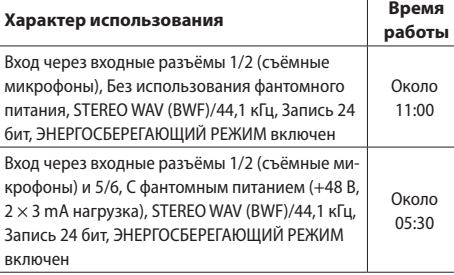

o Использование батарей NiMH (eneloop)

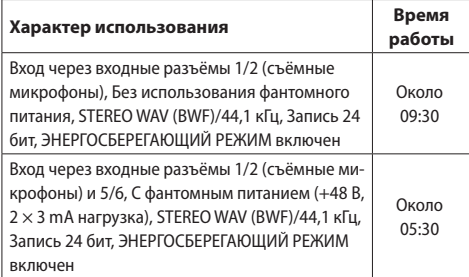

o С использованием литий-ионных батарей (Energizer Ultimate Lithium)

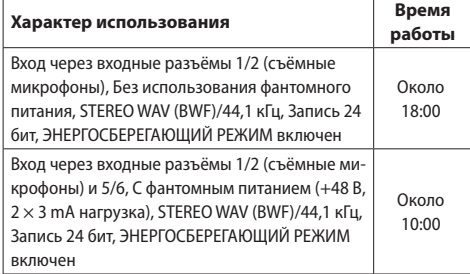

## **ПРИМЕЧАНИЕ**

При включении фантомного питания время работы может зависеть от используемого микрофона.

#### **Размеры**

77 мм × 40 мм × 206 мм (ширина × высота × глубина, исключая выступающие части)

#### **Вес**

472/381 г (с/без батарей)

#### **Диапазон рабочих температур**

0–40 °C

- o Изображения в настоящем руководстве могут частично отличаться от фактического изделия.
- o Технические характеристики и внешний вид могут быть изменены для улучшения изделия без предварительного уведомления.